INSTU TISE OF INN OVATIVE LEARN ING **USER**

# **SHORT-COURSE FIRST GUIDE**

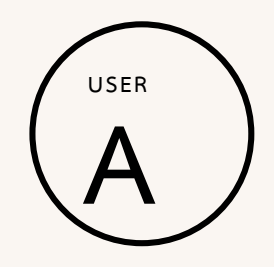

**นพรัตน์ แจ่มพึ่ง นักวิชาการคอมพิวเตอร์**

# **การเข้าใช้ง านเบื้อ งต้นใน ระบบ บ ริหา รจัดก าร ก ารจัดอบรมระยะสั้น IL SHORT COUSRE ผ่ านทา ง WEBSITE**

- เข้าไปยัง [https://app.il.mahidol.ac.th/shortcourse/](https://app.il.mahidol.ac.th/shortcourse/%20หรือ) หรือ<https://app.il.mahidol.ac.th/ecourse/login.cshtml>
- ให้ใส่ Username และ Password เพื่อเข้าใช้งานระบบ

# **LOGIN SCREENS**

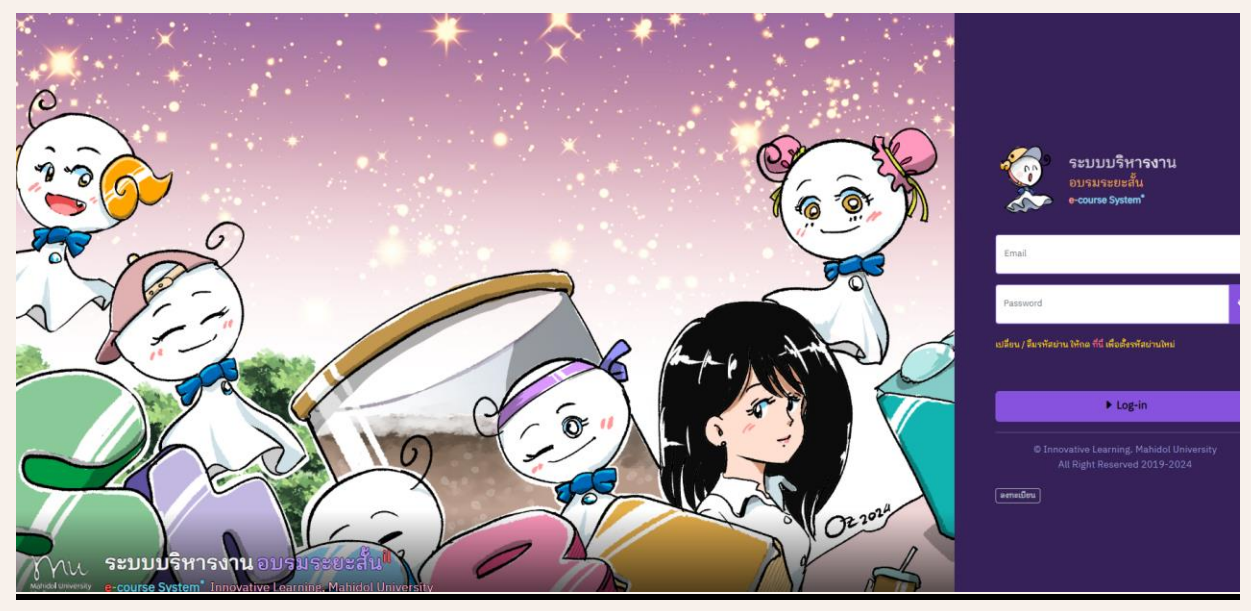

### **MAIN SCREENS**

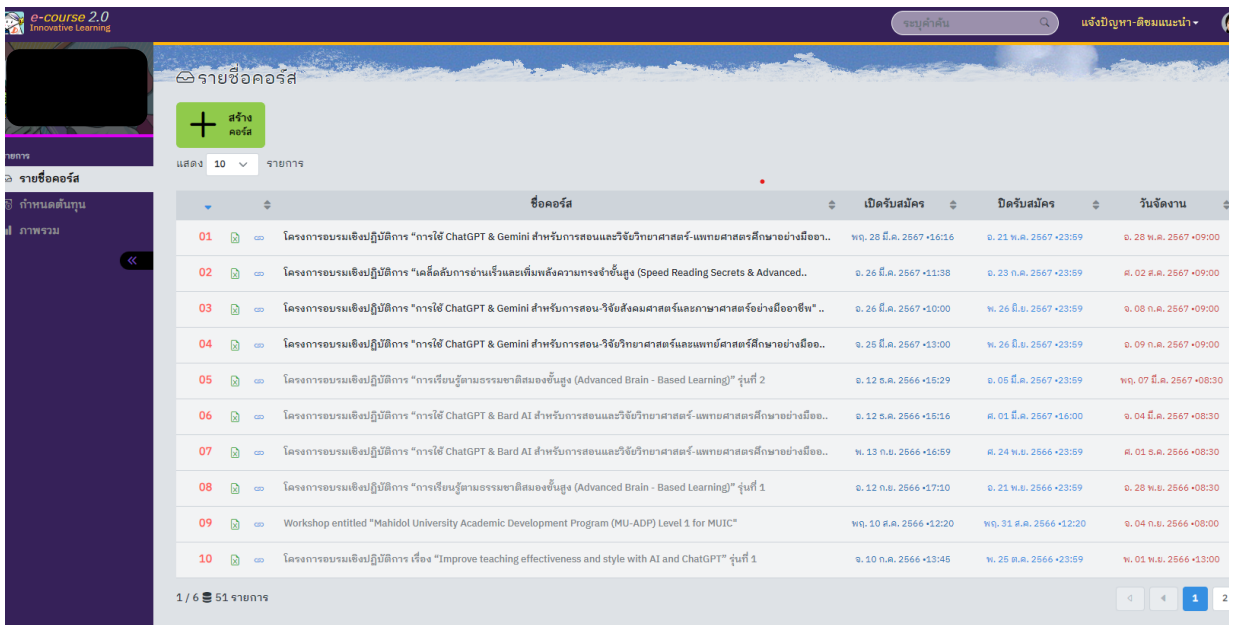

### **หน้ าจ อ ก า รท า ง านมี 3 ส่ วนดั งต่อไปนี้**

- เมนู ด้านซ้ายเป็น รายการ การ เลือกดูร ายการใน ระบบ
- $\bullet$  กลางหน้าจอเป็นรายการแสดงคอร์สอบรมระยะสั้น
- แท็บด้านบนเป็นการแสดงผู้ใช้งานและเมนูค้นหาหรือเมนูย่อยอื่นๆ

#### **ก า รแ ก้ไขข้ อมูล**

ให้คลิกที่ชื่อร ายการ ก็จะ สามารถแก้ไขร ายการใน รายการนั้ น ๆ ได้

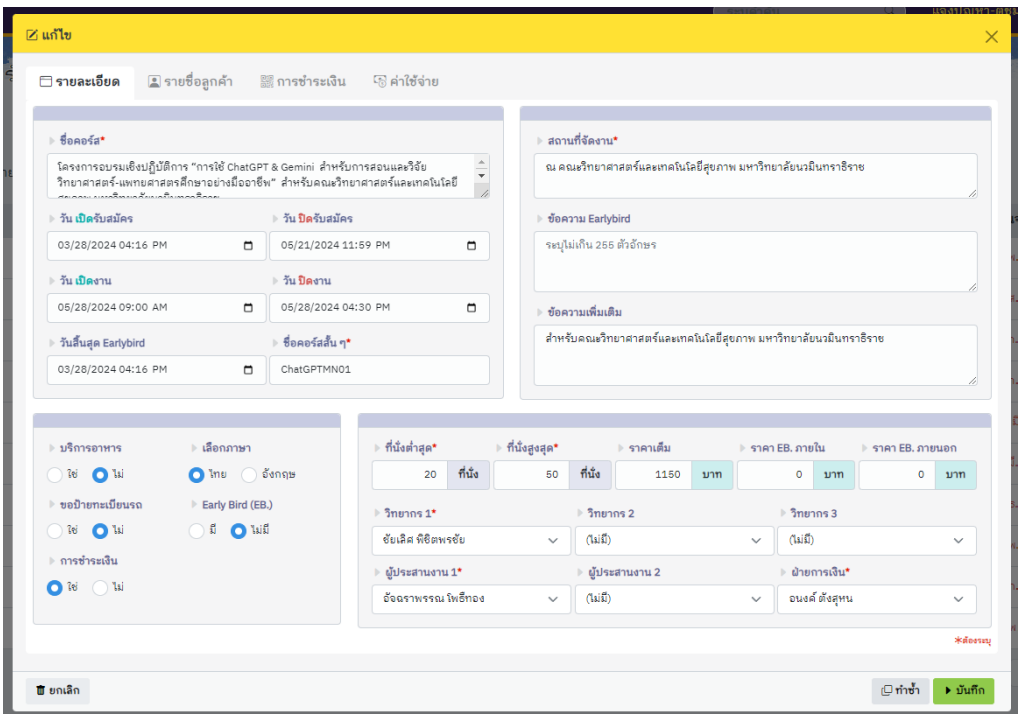